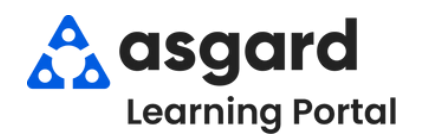

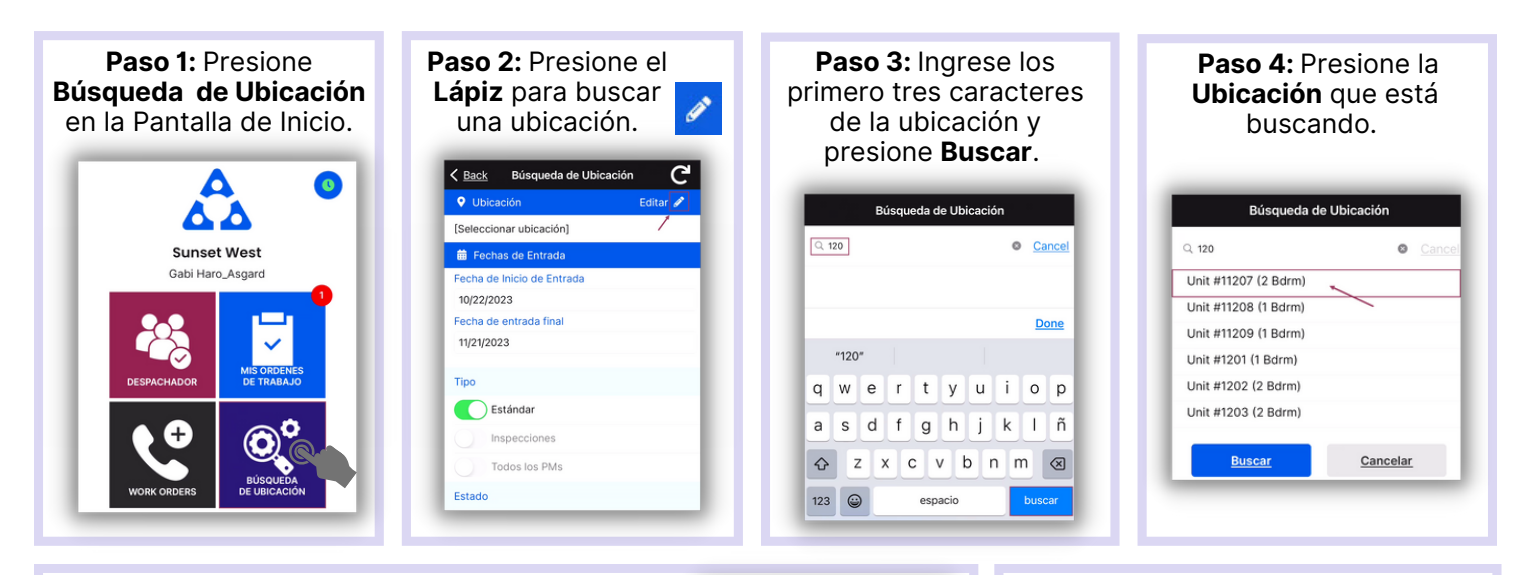

**Paso 5:** Ingrese su parametros de busqueda:

La **Fecha de Inicio de Entrada** y la **Fecha de Entrada Final** están predeterminadas a los últimos 30 dias - ajuste según sea necesario

*Utilice los botones de activación/desactivación o presione los encabezados para seleccionar o anular la selección de todos.*

- **Tipo**: filtra por Órdenes de Trabajo Estándar, Inspecciones, PMs, o todo tipo
- **Estado:** filtra para Incompleto, Completo, Cancelado, Vencido y Reemplazado
- **Departamento:** proporciona filtros para Housekeeping, Ingeniería, Actividades, etc.

**Paso 7:** Los encabezados de banderola separaran las

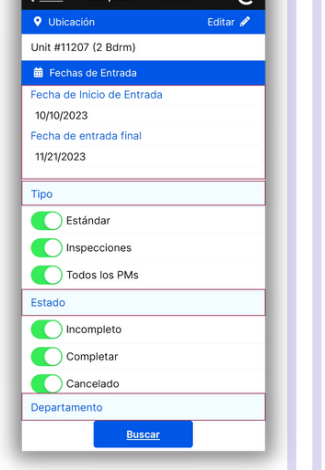

Presione la **Banderola** para ver la lista de

ultados de Ub.

 $\circledcirc$ 

después de haber elegido todos los parámetros. く Back Búsqueda de Ubicaci **Q** Ubicación Linit #11207 (2 Bdrm) Fechas de Entrada <u>.</u><br>Fecha de Inicio de Entrac 10/10/2023 Fecha de entrada final 11/21/2023 **Tipo** Estándar nspecciones Todos los PMs Estado

**Paso 6**: Presione **Buscar**

- **Paso 8**: Presione el símbolo de **Restablecer** para restablecer los parámetros predeterminados. Los valores predeterminados son:
- Últimos 30 Dias
- **Tipo:** Órdenes de Trabajo Estándar  $\bullet$
- **Estado:** Completo
- Su Departamento

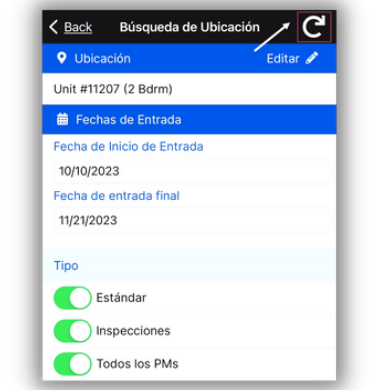

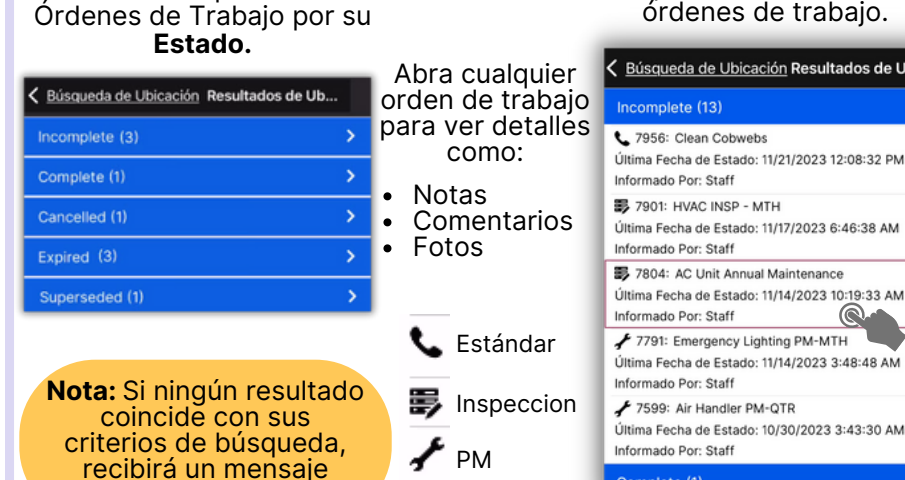

informándoselo.

Complete (1)